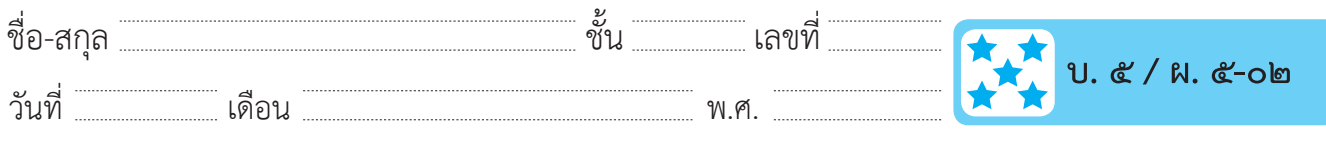

## **ใบงาน ๐๒ : สูตรคำ นวณ**

 ให้นักเรียนพิมพ์ข้อมูลจากตารางด้านล่าง ลงในโปรแกรมไมโครซอฟต์เอกเซล และตอบคำ�ถามต่อไปนี้

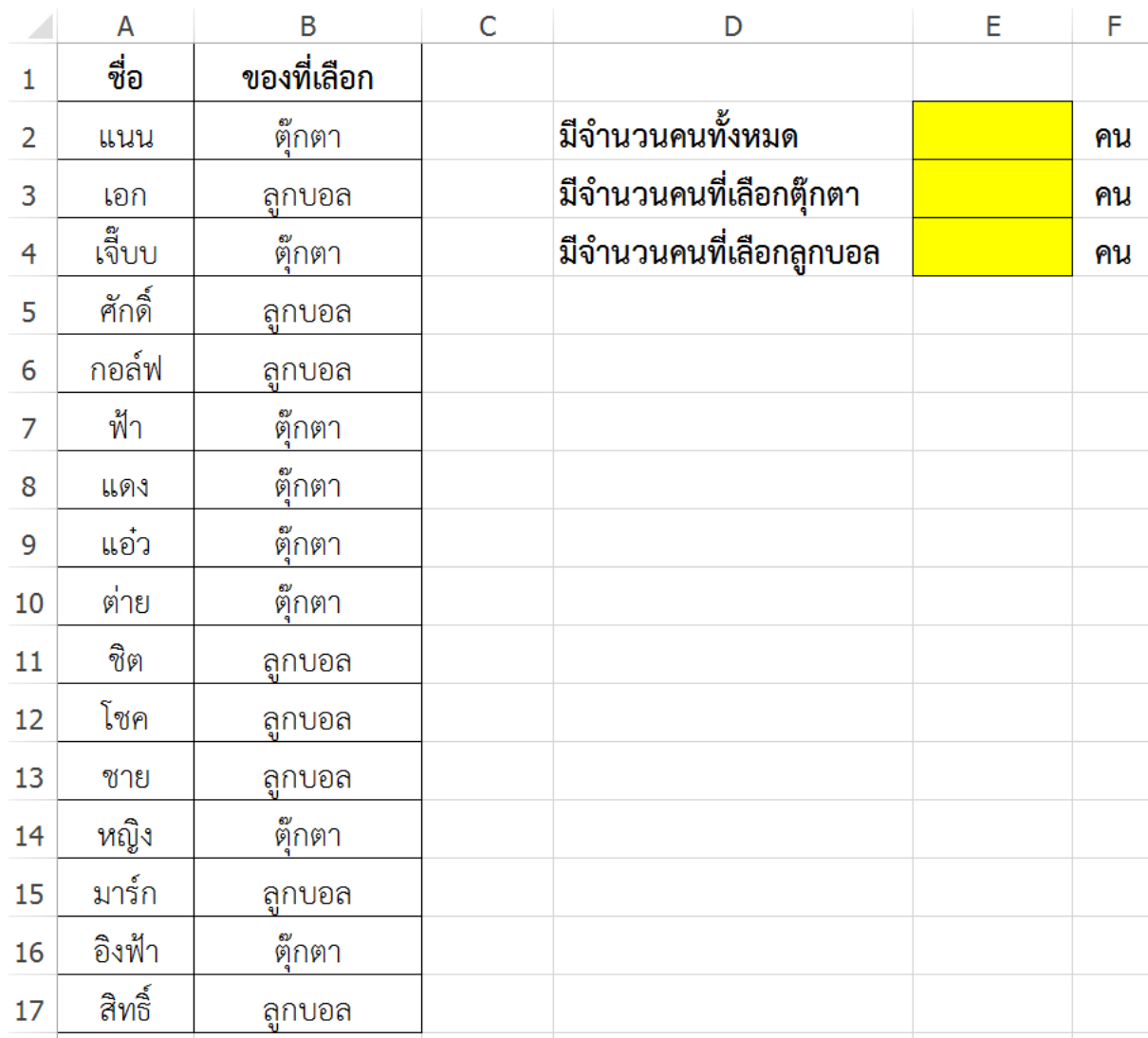

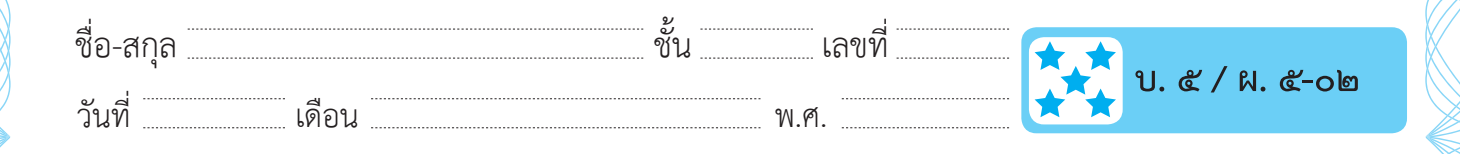

๑. เติมคำ�ตอบลงในช่อง E2, E3 และ E4 โดยการนับจำ�นวนด้วยมือ

๒. หาคำ�ตอบในช่อง E2, E3 และ E4 โดยใช้สูตรช่วยนับ ดังนี้

- นับจำ�นวนคนที่โหวต ใช้สูตร =COUNTA(ช่วงของเซลที่ต้องการนับ)
- นับจำ�นวนคนที่โหวตตุ๊กตา ใช้สูตร =COUNTIF (ช่วงของเซลที่ต้องการนับ, "ตุ๊กตา")
- นับจำ�นวนคนที่โหวตลูกบอล ใช้สูตร =COUNTIF (ช่วงของเซลที่ต้องการ นับ, "ลูกบอล")

 ตัวอย่าง : สูตร =COUNTA(A2:A10) ใช้สำ�หรับนับจำ�นวนตั้งแต่เซล A2 ถึง A10 ว่ามีจำ�นวนกี่เซล

 สูตร =COUNTIF(B2:B10, "ตุ๊กตา") ใช้สำ�หรับนับจำ�นวนเซลตั้งแต่เซล B2 ถึง B10 ที่มีคำ�ว่า "ตุ๊กตา" อยู่เท่านั้น

๓. ผลลัพธ์ที่ได้ในข้อ ๑ กับข้อ ๒ ตรงกันหรือไม่ (ตรงกัน / ไม่ตรงกัน) ถ้าคำ�ตอบไม่ตรงกัน คำ�ตอบในข้อใดที่น่าเชื่อถือมากกว่ากัน (ข้อ ๑ / ข้อ ๒) เพราะเหตุใด

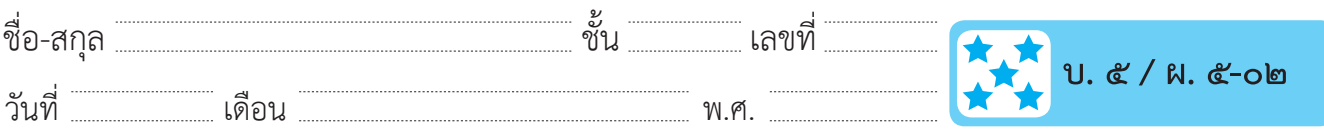

๔. ให้คัดลอกสูตรในช่อง E3 มาวางในช่อง E4 สูตรที่ได้คือ

คำ�ตอบหรือผลลัพธ์ที่ได้คือ

๕. นักเรียนคิดว่าสูตรที่คัดลอกมาในข้อ ๔ นั้นถูกต้องหรือไม่ (ถูกต้อง / ไม่ถูกต้อง) ถ้าไม่ถูกต้อง นักเรียนจะแก้ไขสูตรในเซล E3 อย่างไร เพื่อให้คัดลอกมาที่เซล E4 แล้วได้ผลลัพธ์ที่ถูกต้อง

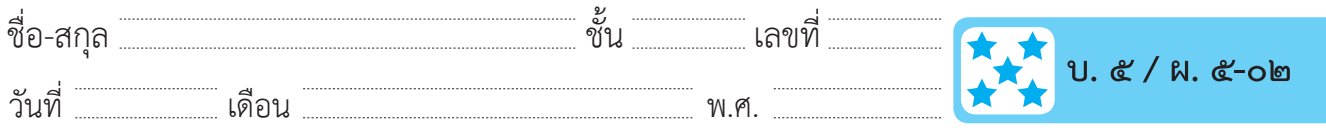

## **คำถามหลังจากทำกิจกรรม**

๑. นักเรียนสามารถหาผลลัพธ์ของแต่ละรายการโดยการนับด้วยมือได้หรือไม่ (ได้/ ไม่ได้) ใช้เวลามากน้อยเพียงใด

๒. นักเรียนสามารถหาผลลัพธ์โดยใช้สูตรอะไร

## ๓. จากกิจกรรมนี้ สรุปได้ว่า

- สูตร =COUNTA(ช่วงของเซลที่ต้องการนับ) ในโปรแกรมไมโครซอฟต์เอกเซล ใช้สำหรับนับจำนวนเซลในช่วงที่กำหนด
- สูตร =COUNTIF(ช่วงของเซลที่ต้องการนับ, ค่าที่ต้องการค้นหา) ในโปรแกรมไมโครซอฟต์เอกเซล ใช้สำ�หรับนับจำ�นวนเซลตามเงื่อนไขของ ค่าที่ต้องการค้นหา
- คัดลอกสูตรโดยอ้างอิงช่วงของเซลที่เหมือนเดิม จะอ้างอิงโดยการใส่ เครื่องหมาย \$ ไว้หน้าเซลที่ต้องการ เช่น เซล B2 ถ้าใส่เครื่องหมาย \$ จะได้ \$B\$2 ซึ่งถ้าคัดลอกสูตรจะไม่ทำ�ให้เซลนั้นเปลี่ยนแปลงไป